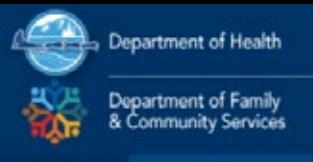

f ⊚ ⊌ V

## **Create a new account:**

1. From www.learn.dhss.alaska.gov, Click LOGIN in the upper right-hand corner of the screen

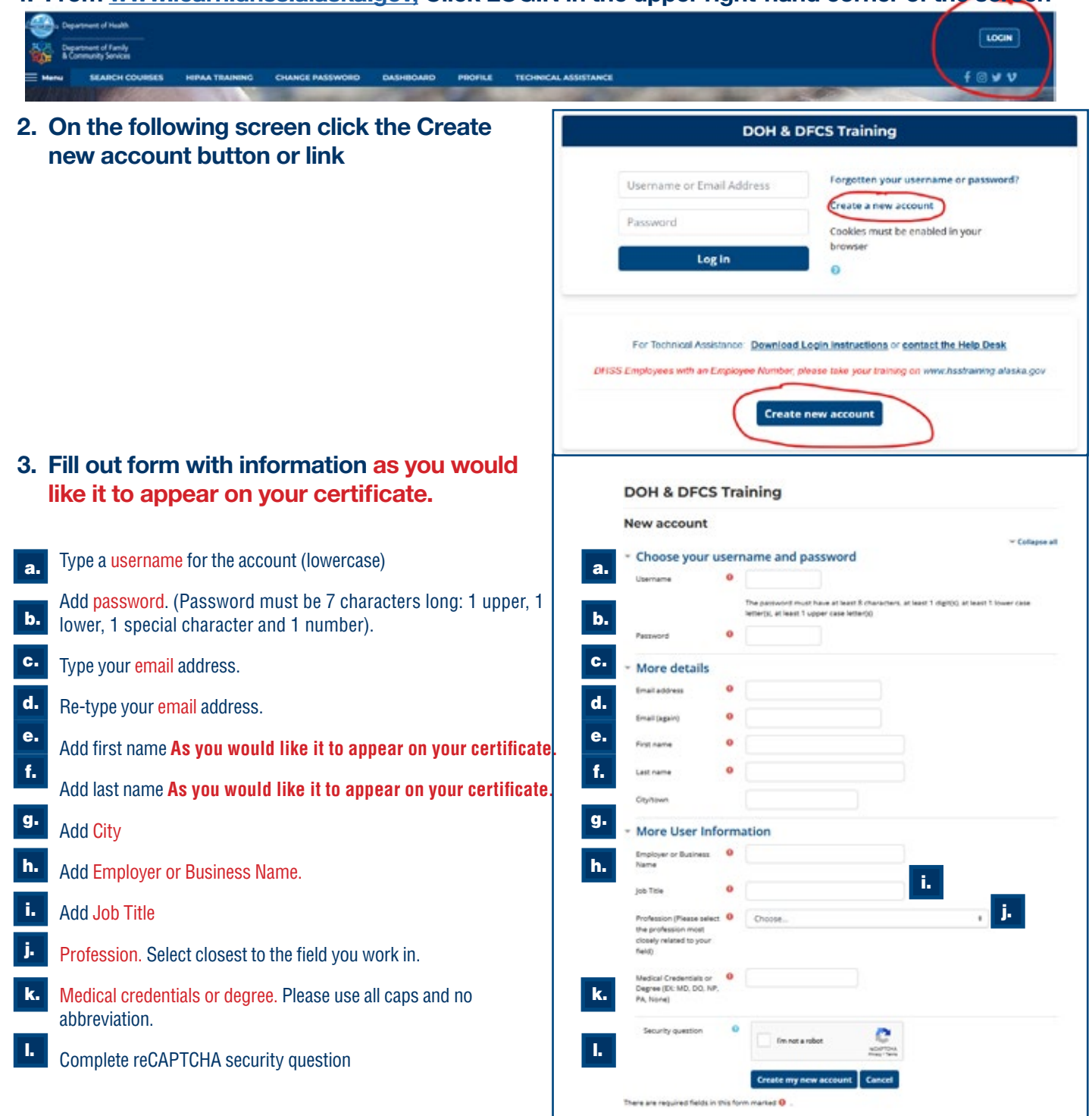

- 4. Confirm your identity:
	- a. Click continue on the next screen, button is at the bottom of the screen:

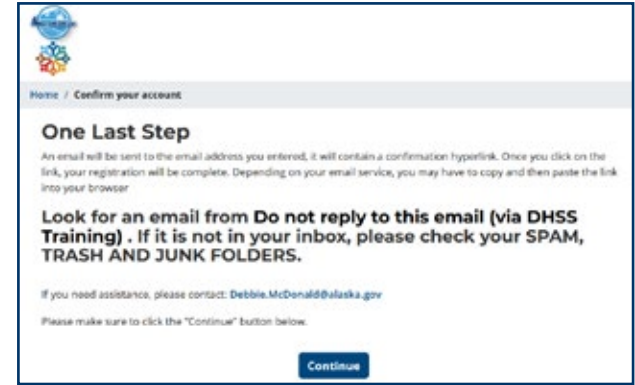

b. Check your email account. An email confirming your account will be emailed to the address you entered into the system. Click on the hyperlink included in the email as shown below. If you do not receive an email within 3 minutes, please check your spam, trash and junk folder. Assistance: [debbie.mcdonald@alaska.gov](mailto:debbie.mcdonald@alaska.gov
)

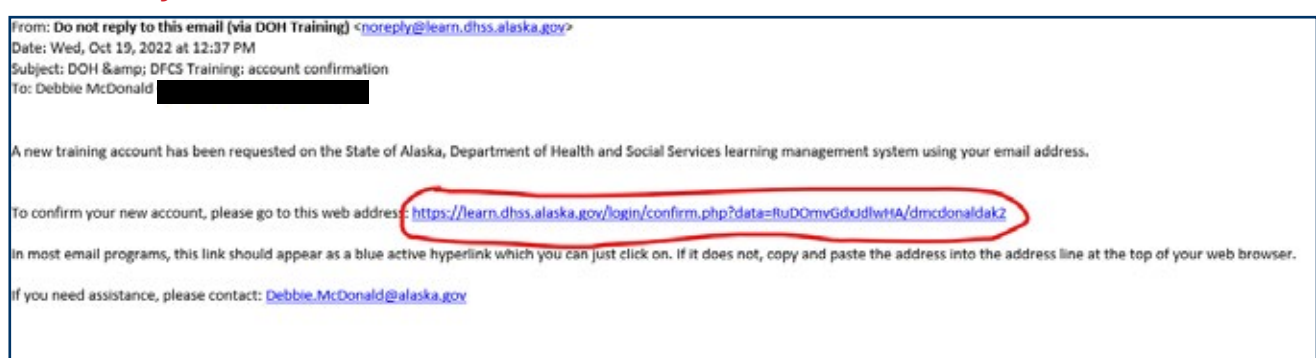

# Access training:

Once you have logged into the site follow these steps to access the training:

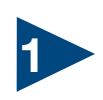

Make sure you are on the Home screen<br>by clicking the logo in the upper-left<br>hand side of the screen:

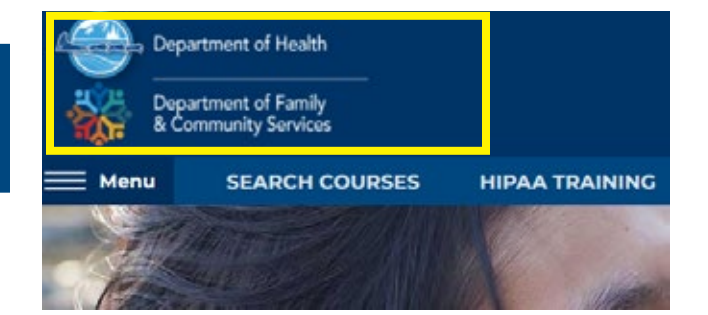

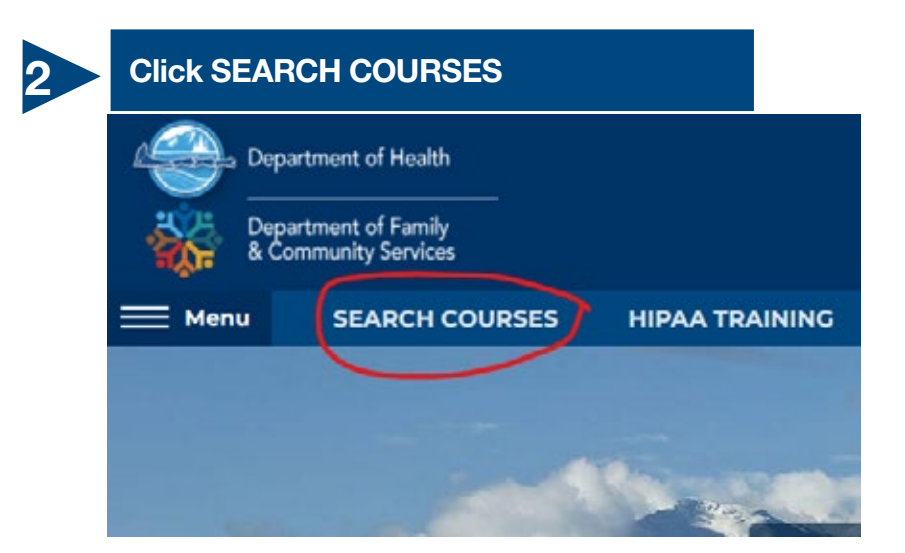

Use unique words in course name to search, for example to find Mandatory Child Abuse Reporter Training, type in Mandatory. Less is sometimes better.

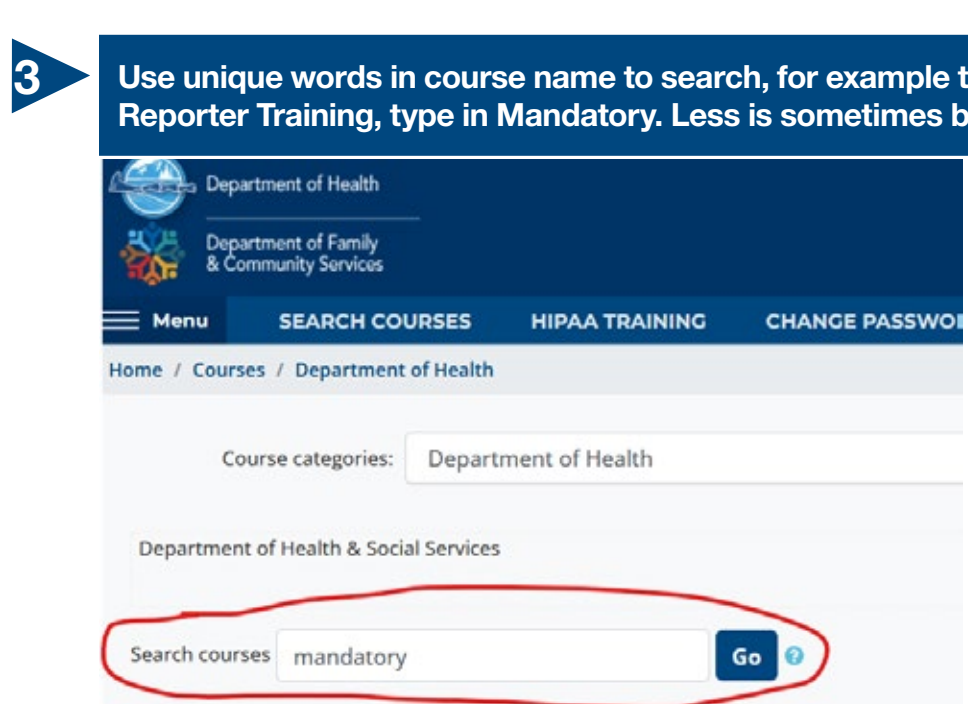

# You may have to scroll to find your course. Once located, click on the course name<br>Mandatory Child Abuse Reporter Training

## Time to Complete: Approximately 1 hr.

Mandatory Reporter training is directed at professionals who are legally required to report child at

### **Richard Bloomquist**

Child Advocacy Center/Child Justice Act Task Force DOH Office of Children's Services 907-465-3207 cjataskforcecoordinator@alaska.gov https://dhss.alaska.gov/ocs/Pages/childrensjustice/

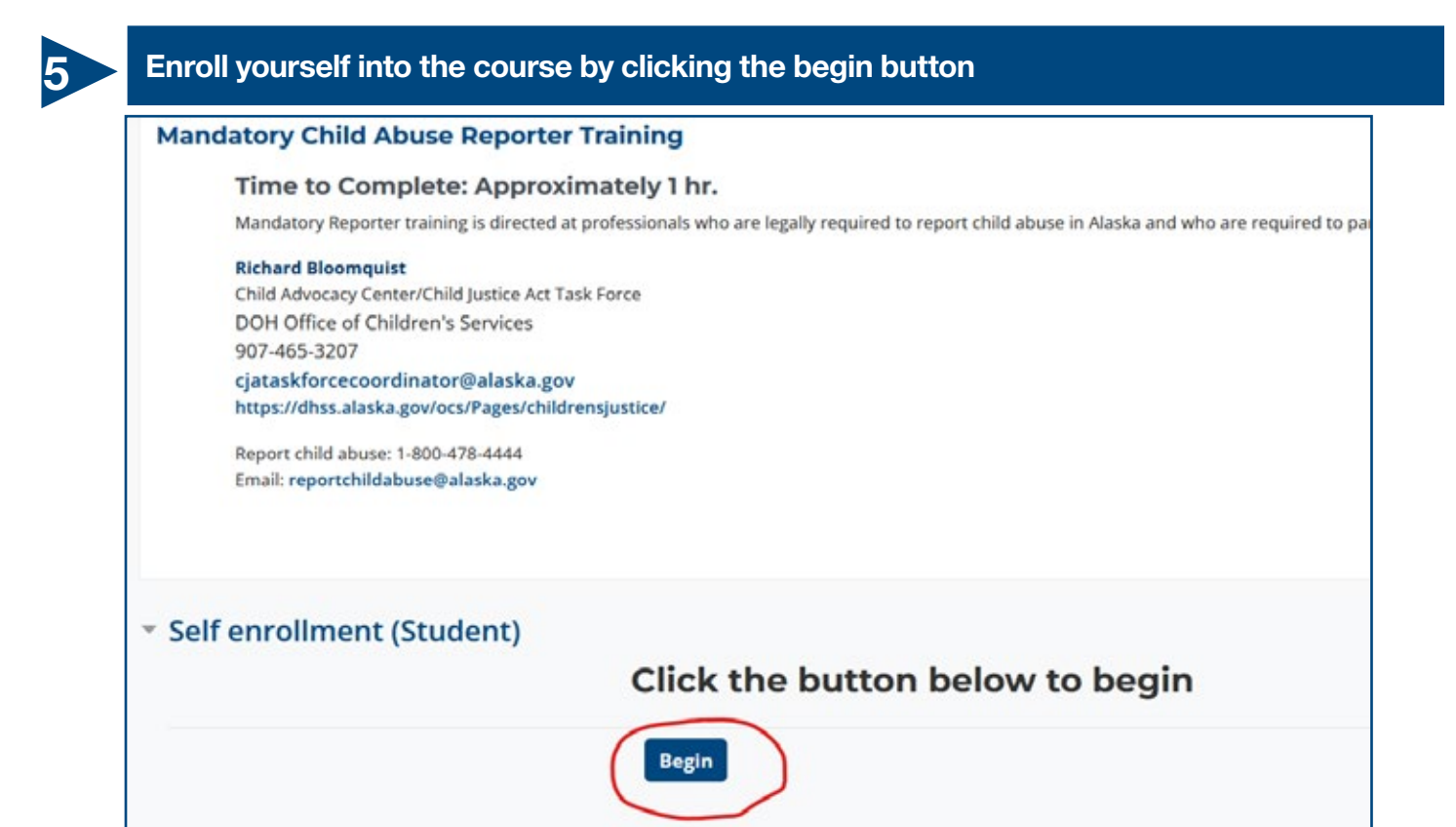